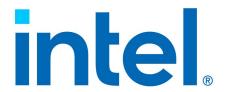

# Using Intel® Virtualization Technology (Intel® VT) with Intel® QuickAssist Technology

**Application Note** 

April 2023

Document Number: 330689-015

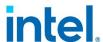

# Legal Notices & Disclaimers

Performance varies by use, configuration and other factors. Learn more on Intel's Performance Index site.

Performance results are based on testing as of dates shown in configurations and may not reflect all publicly available updates. See backup for configuration details. No product or component can be absolutely secure.

Your costs and results may vary.

Intel technologies may require enabled hardware, software or service activation.

The products described may contain design defects or errors known as errata which may cause the product to deviate from published specifications. Current characterized errata are available on request.

Code names are used by Intel to identify products, technologies, or services that are in development and not publicly available. These are not "commercial" names and not intended to function as trademarks.

See Intel's Legal Notices and Disclaimers.

© Intel Corporation. Intel, the Intel logo, Atom, Xeon, and other Intel marks are trademarks of Intel Corporation or its subsidiaries. Other names and brands may be claimed as the property of others.

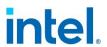

# **Contents**

| 1                    | Introduction                                                          | 7    |
|----------------------|-----------------------------------------------------------------------|------|
|                      | 1.1 About this Document                                               | 7    |
|                      | 1.2 Related Documents and References                                  | 7    |
|                      | 1.3 Terminology                                                       | 8    |
|                      | 1.4 About Intel® QAT Software                                         | 8    |
|                      | 1.4.1 Features                                                        | 8    |
|                      | 1.4.2 Limitations                                                     | 8    |
|                      | 1.5 Software Requirements                                             | 9    |
|                      | 1.6 Supported Intel® QAT Endpoints and Their Device IDs               | 9    |
| 2                    | Using Intel® QAT Software with KVM                                    | 10   |
|                      | 2.1 Updating the BIOS Settings                                        | 10   |
|                      | 2.2 Installing and Configuring the Host Operating System              | 10   |
|                      | 2.3 Installing Guest OS Image                                         | 11   |
|                      | 2.4 Installing and Configuring Intel® QuickAssist Technology Software | 12   |
|                      | 2.4.1 Installing Intel® QuickAssist Technology Software on Hos        |      |
|                      | 2.4.2 Verifying SR-IOV on Host                                        |      |
|                      | 2.4.3 Pass-through PCI Device                                         |      |
|                      | 2.4.4 Installing Intel® QuickAssist Technology Software on Gue        | st19 |
| 3                    | FAQ                                                                   | 20   |
|                      | 3.1 Q: How can I pass through the Intel® QAT PF to a guest?           | 20   |
|                      | 3.2 Q: What's the QuickAssist (QAT) device ID for my hardware?        | 21   |
| Figures              |                                                                       |      |
|                      |                                                                       |      |
| Figure 1.            | Virtual Machine Manager                                               | 16   |
| Figure 2.            | View VM Details                                                       |      |
| Figure 3.            | Add New Virtual Hardware                                              | 18   |
| Tables               |                                                                       |      |
| Table 1              | Deleted Decuments                                                     | 7    |
| Table 1.<br>Table 2. | Related Documents                                                     |      |
| Table 3.             | Supported Intel® QAT Endpoints and Their Device IDs                   |      |

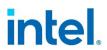

# Revision History

| Document<br>Number | Revision<br>Number | Description                                                                                                    | Revision Date |
|--------------------|--------------------|----------------------------------------------------------------------------------------------------|---------------|
| 330689             | 015                | Updated: • Section 3.1 – Q: How can I pass through the Intel® QAT PF to a guest?                                                                                                    | April 2023    |
| 330689             | 014                | Updated:  • Legal Notices & Disclaimers  • Table 1 – Related Documents  • Section 2.1 – Updating the BIOS Settings  • Section 2.2 – Installing and Configuring the Host Operating System  • Section 2.3 – Installing the Guest OS Image  • Section 2.4.1 – Installing Intel® QuickAssist Technology Software on Host  • Section 2.4.3 – Pass-through PCI Device  • Section 2.4.4 – Installing Intel® QuickAssist Technology Software on Guest  • Section 3.1 – Q: How can I pass through the Intel® QAT PF to a guest?  • Section 3.2 – Q: What's the QuickAssist (QAT) device ID for my hardware? | February 2023 |
| 330689             | 013                | Updated:  • Added Section 3.2: What's the Quickassist (QAT) device ID for my hardware?                                                                                                    | October 2022  |
| 330689             | 012                | Updated:  • Section 2.4.1 Added note about certain situations where VFs might report "up" status while only being available to the LKCF but not APIs  • Updated content with IntelOne text font                                                                                                    | March 2022    |
| 330689             | 011                | Updated:                                                                                                    | January 2021  |
| 330689             | 010                | Updated Appendix A, FAQ                                                                                                    | October 2020  |
| 330689             | 009                | Updated relevant resource materials                                                                                                    | March 2020    |
| 330689             | 008                | Updated information on enabling virtual functions in Intel® QAT                                                                                                    | December 2018 |

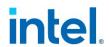

| Document<br>Number | Revision<br>Number | Description                                                                                                    | Revision Date  |
|--------------------|--------------------|----------------------------------------------------------------------------------------------------|----------------|
| 330689             | 007                | Added device ID for Intel® Xeon® processor D family.                                                           | September 2018 |
|                    |                    | <ul> <li>Made updates to focus on the Intel® QAT v1.7<br/>hardware and software</li> </ul>                     |                |
| 330689             | 006                | <ul> <li>Removed section on using QEMU* KVM command<br/>line interface</li> </ul>                              | August 2017    |
|                    |                    | <ul> <li>Added device ID for Intel® C62x Chipset and Intel<br/>Atom® C3000 Processor Product Family</li> </ul> |                |
| 330689             | 005                | Updated:                                                                                                    | July 2016      |
|                    |                    | • Section 1.4.2, Limitations                                                                                   |                |
|                    |                    | Section 1.5, Software Requirements                                                                             |                |
|                    |                    | <ul> <li>Section 2.2, Installing and Configuring the Host<br/>Operating System</li> </ul>                      |                |
|                    |                    | • Section 2.3, Installing the Guest OS Image                                                                   |                |
|                    |                    | <ul> <li>Section 2.4.1, Using the libvirt* Virtual Machine<br/>Manager GUI</li> </ul>                          |                |
|                    |                    | • Section 2.4.3, Pass-through PCI Device                                                                       |                |
|                    |                    | • Section 2.4.2.1, Installing Updated QEMU* KVM                                                                |                |
|                    |                    | • Section 2.4.2.2, Pass-through the PCI Device                                                                 |                |
|                    |                    | • Section 2.4.2.4, Starting the Guest                                                                          |                |
|                    |                    | <ul> <li>Section 2.5, Running Acceleration Services</li> <li>Simultaneously in Host and Guest</li> </ul>       |                |
|                    |                    | • Appendix A, FAQ                                                                                              |                |
| 330689             | 004                | Updated:                                                                                                    | February 2015  |
|                    |                    | Section 1.5, Software Requirements                                                                             |                |
|                    |                    | <ul> <li>Section 2.4.1, Installing Intel® QuickAssist</li> <li>Technology Software on Host</li> </ul>          |                |
|                    |                    | Section 2.5, Running Acceleration Services                                                                     |                |
|                    |                    | Simultaneously in Host and Guest                                                                               |                |
| 330689             | 003                | Updated:                                                                                                    | November 2014  |
|                    |                    | Section 2.5, Running Acceleration Services                                                                     |                |
|                    |                    | Simultaneously in Host and Guest.                                                                              |                |
|                    |                    | Added Appendix A, FAQ                                                                                          |                |
| 330689             | 002                | Updated:                                                                                                    | September 2014 |
|                    |                    | <ul> <li>Section 2.5, Running Acceleration Services</li> <li>Simultaneously in Host and Guest.</li> </ul>      |                |
|                    |                    | Simultaneously in most and Guest.                                                                              |                |

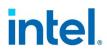

| Document<br>Number | Revision<br>Number | Description                                                                                                    | Revision Date  |
|--------------------|--------------------|----------------------------------------------------------------------------------------------------|----------------|
| 330689             | 001                | First "public" version of the document. Based on "Intel confidential" document number 476488-1.4 with the revision history of that document retained for reference purposes.  Updated:  • Section 1.2 | July 2014      |
|                    |                    | <ul> <li>Removed Fedora 14 information from Section 1.5,</li> <li>Software Requirements and Section 2.4.1, "Using the<br/>libvirt* Virtual Machine Manager GUI" on page 10.</li> </ul>                |                |
|                    |                    | <ul> <li>Added new step at the end of Section 2.2, "Installing<br/>and Configuring the Host Operating System" on<br/>page 8.</li> </ul>                                                               |                |
|                    |                    | <ul> <li>Updated Section 2.5, Running Acceleration Services</li> <li>Simultaneously in Host and Guest.</li> </ul>                                                                                     |                |
| 476488             | 1.4                | <ul> <li>Updated:</li> <li>Modified step 8 in Section 2.3, Installing the Guest OS Image.</li> <li>Added Section 2.5, Running Acceleration Services Simultaneously in Host and Guest.</li> </ul>      | March 2014     |
| 476488             | 1.3                | Updates to make applicable to multiple platforms that use Intel® QuickAssist Technology.                                                                                                    | June 2013      |
| 476488             | 1.2                | Added new FAQ items, deleted outdated FAQ items.                                                                                                    | February 2013  |
| 476488             | 1.1                | Added Limitations                                                                                                    | October 2012   |
| 476488             | 1.0                | Initial release                                                                                                    | September 2012 |

§

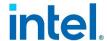

# 1 Introduction

This document discusses the following topics related to using Intel® Virtualization Technology (Intel® VT) with the Intel® QuickAssist Technology (Intel® QAT) Software:

- Features and limitations
- Build and installation

#### 1.1 About this Document

Users of this document are expected to be familiar with virtualization technologies.

In this document, for convenience:

- Software package is used as a generic term for the Intel® QuickAssist Technology Software package.
- Acceleration drivers is used as a generic term for the software that allows the Intel®
   QuickAssist Software Library APIs to access the Intel® QuickAssist Accelerator(s)
   integrated in Intel® QAT.

#### 1.2 Related Documents and References

This section provides references to find current software and documentation.

Associated software and collateral can be found on the open source website: <a href="https://01.org/intel-quickassist-technology">https://01.org/intel-quickassist-technology</a>

The below table includes a list of related documentation.

#### Table 1. Related Documents

| Document Title                                                                                        | Document Number |
|----------------------------------------------------------------------------------------------------|-----------------|
| Intel® QuickAssist Technology API Programmer's Guide                                                  | 330684          |
| Intel® QuickAssist Technology Cryptographic API Reference Manual                                      | 330685          |
| Intel® QuickAssist Technology Data Compression API Reference Manual                                   | 330686          |
| Intel® QuickAssist Technology Software for Linux* – Getting Started Guide – Customer Enabling Release | 336212          |
| Intel® QuickAssist Technology Software for Linux* – Release Notes –<br>Customer Enabling Release      | 336211          |
| Intel® QuickAssist Technology Software for Linux* – Programmer's Guide –<br>Customer Enabling Release | 336210          |
| Intel® QuickAssist Technology Driver for Linux* – Customer Enabling Release (1.x HW)                  | NA              |

**Note:** Sample configuration files are included with the software package.

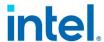

# 1.3 Terminology

The below table includes a list of related documentation.

#### Table 2. Terminology

| Term       | Description                             |
|------------|-----------------------------------------|
| CLI        | Command Line Interface                  |
| GigE       | Gigabit Ethernet                        |
| GUI        | Graphical User Interface                |
| Intel® QAT | Intel® QuickAssist Technology Software  |
| Intel® VT  | Intel® Virtualization Technology        |
| IOMMU      | Input-Output Memory Management Unit     |
| KVM        | Kernel-based Virtual Machine            |
| PCH        | Platform Controller Hub                 |
| PCI        | Peripheral Component Interconnect       |
| SR-IOV     | Single-root Input/Output Virtualization |
| PF         | Physical Function                       |
| VF         | Virtual Function                        |
| VM         | Virtual Machine                         |

# 1.4 About Intel® QAT Software

This section lists the features and limitations of the software.

#### 1.4.1 Features

- Peripheral Component Interconnect (PCI) pass-through with Kernel-based Virtual Machine (KVM).
- Single-root Input/Output Virtualization (SR-IOV) with KVM.

#### 1.4.2 Limitations

- SR-IOV may not work on GNU\*/Linux\* kernel versions v2.6.38 or older.
- KVM limitation: the maximum number of Virtual Functions (VF) that can be mapped to a single VM that is specific to the qemu-kvm version.

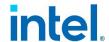

# 1.5 Software Requirements

Software requirements will vary by the particular use case.

Required: Intel® QAT Software for Linux\*

**Note:** Intel® recommends using the same version of the Intel® QAT driver on both host and guest OS. Consult your Intel® representative if you have a requirement to use different versions of the driver.

These instructions were tested against the following Linux\* distribution: CentOS\*.

# 1.6 Supported Intel® QAT Endpoints and Their Device IDs

The below table includes a list of related documentation.

#### Table 3. Supported Intel® QAT Endpoints and Their Device IDs

| Intel® QAT Endpoint                            | Physical Function (PF) Device ID | VF Device ID |
|------------------------------------------------|----------------------------------|--------------|
| 8925-8955                                      | 0435                             | 0443         |
| Intel® C620 Series Chipsets                    | 37c8                             | 37c9         |
| Intel® Atom® C3000 Processor<br>Product Family | 19e2                             | 19e3         |
| Intel® Xeon® processor D family                | 6f54                             | 6f55         |

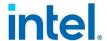

# 2 Using Intel® QAT Software with KVM

Intel® Virtualization Technology can use both SR-IOV and PCI pass-through for the acceleration services. SR-IOV enables the creation of VFs from a single Intel® QAT acceleration device to support acceleration for multiple Virtual Machines (VMs). If you do not need to share a single Platform Controller Hub (PCH) device with accelerator capabilities between multiple VMs, PCI pass-through is sufficient. The following sections describe the steps necessary to enable this functionality, with a focus on the SR-IOV use case.

## 2.1 Updating the BIOS Settings

**Note:** The BIOS settings for your system may differ from the following steps:

- Power on the development board watch closely for the prompt to enter the BIOS setup.
   Press F2 when prompted.
- 2. Enable the VT-d parameter in BIOS the option may be available under:
  - Advanced > System Agent (SA) Configuration > VT-d
- 3. Enable the *SR-IOV* parameter in BIOS the option may be available under: Advanced > System Agent (SA) Configuration > SRIOV

**Note:** Enabling the SR-IOV BIOS parameter is not required if you are not using SR-IOV.

4. Press **F4** to Save and Exit - the BIOS changes are saved and the system will boot.

## 2.2 Installing and Configuring the Host Operating System

 Install the CentOS\* v7 64-bit version. If necessary, consult the Getting Started Guide section "Installing the Operating System" (refer to <u>Table 1</u>), taking note that this guide assumes one of those CentOS\* v7 64-bit versions as the host OS when SR-IOV is used.

**Note:** CentOS\* v7 requires the  $intel_iommu=on$  kernel boot parameter to use SR-IOV and VT-d functionality.

2. Install virtualization related packages using the following command (root privileges required):

```
# yum -y install @virtualization
```

**Note:** Alternatively, use <code>yum -y groupinstall Virtualization</code>. This will install <code>qemu-kvm qemu-img virt-manager</code>, libvirt\*, libvirt\*-python, python-virtinst libvirt\*-client, virt-install, virt-viewer and all other required dependencies.

3. If the libvirtd service is not running, start it by using the commands:

```
# chkconfig libvirtd on
# service libvirtd start
```

4. Verify SR-IOV hardware capabilities using the command:

# lspci -vnd 8086:<Device ID>

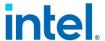

Refer to <u>Section 1.6</u> for a list of Intel® QAT supported devices and their device IDs.

It should display one of the capabilities as:

```
Capabilities: [140] Single Root I/O Virtualization (SR-IOV)
```

5. Verify BIOS settings using the command:

```
# 1smod | grep kvm
kvm_intel 42122 0
kvm 257132 1 kvm intel
```

6. Ensure that the system supports VT extensions:

```
# egrep '^flags.*(vmx|svm)' /proc/cpuinfo
```

**Note:** If nothing is printed out after executing the above command, then the system does not support VT extensions.

7. If kernel boot parameters changed, restart the system:

```
# shutdown -r now
```

- 8. Power on the system and proceed with the instructions in the following sections.
- 9. Once the system is restarted, check for DMAR and IOMMU messages, similar to the following:

```
# dmesg | grep -e DMAR -e IOMMU
        0.000000] ACPI: DMAR 000000007b79c000 00080 (v01 INTEL INTEL ID
00000001 INTL 20091013)
       0.000000] Intel-IOMMU: enabled
Γ
       0.064454] dmar: IOMMU 0: reg base addr fbffc000 ver 1:0 cap
d2078c106f0466 ecap f020df
   0.065560] IOAPIC id 8 under DRHD base 0xfbffc000 IOMMU 0 [
0.065919] IOAPIC id 9 under DRHD base 0xfbffc000 IOMMU 0 [ 2.168898]
DMAR: No ATSR found
        2.169358] IOMMU 0 0xfbffc000: using Queued invalidation [
        2.169728] IOMMU: Setting RMRR:
        2.170091] IOMMU: Setting identity map for device 0000:00:1d.0
[0x7a23f000 - 0x7a241fff]
        2.170767] IOMMU: Prepare 0-16MiB unity mapping for LPC
        2.171133] IOMMU: Setting identity map for device 0000:00:1f.0
[0x0 - 0xffffff]
```

Note: If the above command fails, a BIOS update or kernel reconfiguration may be required.

## 2.3 Installing Guest OS Image

This section describes how to use the libvirt\* Virtual Machine Manager Graphical User Interface (GUI) to create the guest OS installation.

**Note:** The instructions in this section use the GUI approach; information on using the command line interface (CLI) is available at: <a href="http://libvirt.org/virshcmdref.html">http://libvirt.org/virshcmdref.html</a>

Using the steps below, enter the root password when prompted:

1. Start the Virtual Machine Manager GUI by selecting it from the top main menu:

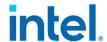

#### Applications > System Tools > Virtual Machine Manager.

- 2. Open a connection to a Hypervisor by choosing **File > Add Connection**.
- 3. Choose **QEMU\*/KVM** for Hypervisor.
- 4. Make sure Connect to remote host is NOT checked.
- 5. Make sure Autoconnect is checked.
- 6. Click Connect.
- 7. After a connection is opened, select the localhost (QEMU\*) and right-click to select New.

Create a new VM with the New VM window displayed:

Enter the Name for the Guest VM, selecting Local install media (ISO image or CDROM) and clicking Forward.

Select **Use CDROM or DVD**, insert the OS installation CDROM/DVD into the CDROM/DVD drive and make sure that the mounted CDROM appears in box [**Media Unknown (dev/sr0)**]. Select the OS type and version and then click **Forward**.

Choose **Memory (RAM)** in MB and number of **CPUs** settings (assign a sufficient amount, but it should not affect the Host OS, e.g., for 4 GB RAM and 8 cores, allocate Guest OS < 2 GB RAM and 4 cores CPU). Click **Forward**.

**Note:** Many platforms will show twice the actual number of cores due to simultaneous multithreading.

Make sure **Enable storage for this VM** is checked. Select **Create a disk image on the computer's hard drive** and specify a sufficient amount of hard drive space in GB (20 GB is recommended and at least 18 GB may be required). Make sure **Allocate entire disk now** is checked. Click **Forward**.

Review the information from Steps 1 through 4. Note the **Ready to begin installation of** <**Name>** and the **Storage** path to the Guest VM image (this will be used if using the QEMU\* CLI). Click **Finish** to begin the installation of the Guest OS.

- 8. Follow the steps provided in the "Installing the Operating System" section of the appropriate *Getting Started Guide* (refer to <u>Table 1</u>) to install the Guest OS.
- 9. Shut down the guest OS.

By default, the guest image is created in the /var/lib/libvirt/images directory. This image can be used by libvirt\* APIs (virsh tools) and qemu-kvm to run the guest.

# 2.4 Installing and Configuring Intel® QuickAssist Technology Software

The following sections detail the steps to use the libvirt\* Virtual Machine Manager GUI, though similar steps are possible using the command line interface.

## 2.4.1 Installing Intel® QuickAssist Technology Software on Host

**Note:** If you are not using SR-IOV and are instead passing through a Physical Function (PF) for acceleration services on one guest only, it is not required to install the Intel® QAT Software package on the host.

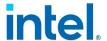

**Note:** The configure script included with the software package will automatically take care of certain build environment details, including copying over the correct sample configuration files. If you are not using an included script to build and install the software, you must perform these operations yourself, using the included script as a guide.

**Note:** On more recent kernels, it may be required to have the vfio-pci module inserted with "disable\_denylist=1". Note that this can be done once with "sudo modprobe vfio-pci disable\_denylist=1" or persistently by adding the option "options vfio-pci disable\_denylist=1" to /etc/modprobe.d/vfio-pci.conf.

- 1. Enable the SR-IOV build on the host by using:
- # ./configure --enable-icp-sriov=host
- 2. Install the QAT software package:
- # make install
- 3. Restart qat\_service:
- # service qat service restart
- 4. Enable the QAT VFs:
- # service qat\_service\_vfs stop
  # service qat service vfs start

**Note:** A subset of QAT VFs can be started by altering the qat\_service\_vfs arguments.

**Note:** In some situations, QAT VFs can appear "UP" using # service  $qat\_service\_vfs$  status, but not accessible for use with applications such as cpa\\_sample\\_code or APIs. Upon initial QAT package installation using command # make install, QAT VFs will be in an uninstantiated state and unavailable for use. If a targeted QAT VF is started using # service  $qat\_service\_vfs$  start  $qat\_vf\_device$ , all other QAT VFs will be reported as "UP" as well. However, these remaining QAT VF devices are only available for use by the LKCF (Linux Kernel Crypto Framework) and not available for running APIs. The same situation occurs after QAT VFs are shutdown using # service  $qat\_service\_vfs$  shutdown and again, starting a targeted QAT VF using # service  $qat\_service\_vfs$  start  $qat\_vf$  device>.

**Note:** As indicated above, all QAT VFs should be started using # service  $qat\_service\_vfs$  start. If a subset of QAT VF devices are being targeted for enablement, a QAT VF  $\verb"stop"$  command should then be issued using # service  $qat\_service\_vfs$  stop, followed by starting the targeted QAT VF or VFs using # service  $qat\_service\_vfs$  start  $qat\_vf\_device>$ . By performing this stop/start sequence, QAT VFs will now be properly reported as either "UP" or "DOWN" indicating availability for API use.

## 2.4.2 Verifying SR-IOV on Host

**Note:** If you are not using SR-IOV, skip this section.

**Note:** Sample configuration files have been included in the software package.

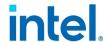

- Optional: View the sample SR-IOV configuration files that were copied to the /etc directory. Any software instances that are specified in the PF (non-VF) configuration files will not be created. The sample SR-IOV configuration file sets the number of kernel service instances to 0.
- 2. Verify the VFs by running the following command in the host OS. As an example, with one high-end Intel® C620 Series Chipsets in the system, the output would have 16 or more 37c9 devices, as shown below:

```
# lspci -nd 8086:37c9
3d:01.0 0b40: 8086:37c9 (rev 04)
3d:01.1 0b40: 8086:37c9 (rev 04)
3d:01.2 0b40: 8086:37c9 (rev 04)
3d:01.3 0b40: 8086:37c9 (rev 04)
3d:01.4 0b40: 8086:37c9 (rev 04)
3d:01.5 0b40: 8086:37c9 (rev 04)
3d:01.6 0b40: 8086:37c9 (rev 04)
3d:01.7 0b40: 8086:37c9 (rev 04)
3d:02.0 0b40: 8086:37c9 (rev 04)
3d:02.1 0b40: 8086:37c9 (rev 04)
3d:02.2 0b40: 8086:37c9 (rev 04)
3d:02.3 0b40: 8086:37c9 (rev 04)
3d:02.4 0b40: 8086:37c9 (rev 04)
3d:02.5 0b40: 8086:37c9 (rev 04)
3d:02.6 0b40: 8086:37c9 (rev 04)
3d:02.7 0b40: 8086:37c9 (rev 04)
3f:01.0 0b40: 8086:37c9 (rev 04)
3f:01.1 0b40: 8086:37c9 (rev 04)
3f:01.2 0b40: 8086:37c9 (rev 04)
3f:01.3 0b40: 8086:37c9 (rev 04)
3f:01.4 0b40: 8086:37c9 (rev 04)
3f:01.5 0b40: 8086:37c9 (rev 04)
3f:01.6 0b40: 8086:37c9 (rev 04)
3f:01.7 0b40: 8086:37c9 (rev 04)
3f:02.0 0b40: 8086:37c9 (rev 04)
3f:02.1 0b40: 8086:37c9 (rev 04)
3f:02.2 0b40: 8086:37c9 (rev 04)
3f:02.3 0b40: 8086:37c9 (rev 04)
3f:02.4 0b40: 8086:37c9 (rev 04)
3f:02.5 0b40: 8086:37c9 (rev 04)
3f:02.6 0b40: 8086:37c9 (rev 04)
```

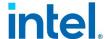

```
3f:02.7 0b40: 8086:37c9 (rev 04)
da:01.0 0b40: 8086:37c9 (rev 04)
da:01.1 0b40: 8086:37c9 (rev 04)
da:01.2 0b40: 8086:37c9 (rev 04)
da:01.3 0b40: 8086:37c9 (rev 04)
da:01.4 0b40: 8086:37c9 (rev 04)
da:01.5 0b40: 8086:37c9 (rev 04)
da:01.6 0b40: 8086:37c9 (rev 04)
da:01.7 0b40: 8086:37c9 (rev 04)
da:02.0 0b40: 8086:37c9 (rev 04)
da:02.1 0b40: 8086:37c9 (rev 04)
da:02.2 0b40: 8086:37c9 (rev 04)
da:02.3 0b40: 8086:37c9 (rev 04)
da:02.4 0b40: 8086:37c9 (rev 04)
da:02.5 0b40: 8086:37c9 (rev 04)
da:02.6 0b40: 8086:37c9 (rev 04)
da:02.7 0b40: 8086:37c9 (rev 04)
```

As another example, with one Intel® Communications Chipset 8925 to 8955 Series device in the system, the output would have 32 0443 devices, as shown below:

```
# lspci -nd 8086:0443
bb:01.0 0b40: 8086:0443
bb:01.1 0b40: 8086:0443
bb:01.2 0b40: 8086:0443
bb:01.3 0b40: 8086:0443
bb:01.4 0b40: 8086:0443
bb:01.5 0b40: 8086:0443
bb:01.6 0b40: 8086:0443
bb:01.7 0b40: 8086:0443
bb:02.0 0b40: 8086:0443
bb:02.1 0b40: 8086:0443
bb:02.2 0b40: 8086:0443
bb:02.3 0b40: 8086:0443
bb:02.4 0b40: 8086:0443
bb:02.5 0b40: 8086:0443
bb:02.6 0b40: 8086:0443
bb:02.7 0b40: 8086:0443
bb:03.0 0b40: 8086:0443
```

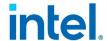

```
bb:03.1 0b40: 8086:0443
bb:03.2 0b40: 8086:0443
bb:03.3 0b40: 8086:0443
bb:03.4 0b40: 8086:0443
bb:03.5 0b40: 8086:0443
bb:03.6 0b40: 8086:0443
bb:03.7 0b40: 8086:0443
bb:04.0 0b40: 8086:0443
bb:04.1 0b40: 8086:0443
bb:04.2 0b40: 8086:0443
bb:04.3 0b40: 8086:0443
bb:04.4 0b40: 8086:0443
bb:04.5 0b40: 8086:0443
bb:04.6 0b40: 8086:0443
```

Refer to <u>Table 3</u> for supported devices and their device IDs.

### 2.4.3 Pass-through PCI Device

 Start Virtual Machine Manager using Application > System Tools > Virtual Machine Manager.

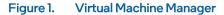

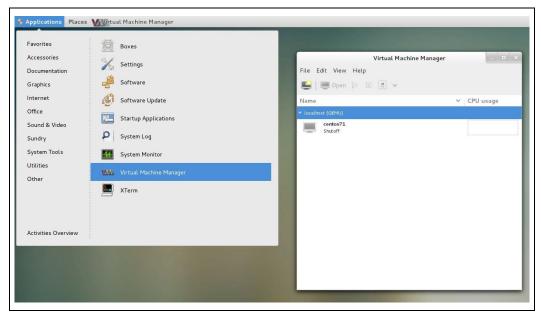

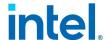

Right-click on the guest and click Open (do not run the guest).
 A new window for the VM is displayed. Go to View > Details.

Figure 2. View VM Details

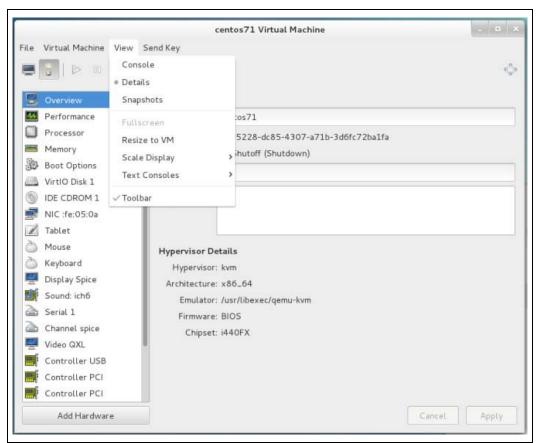

3. Configure the processor, memory, boot options, and virtual hardware for the guest.

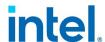

4. To add co-processor VFs (refer to <u>Table 3</u> for supported devices and their device IDs) or GigE ports, select **Add Hardware** in the bottom-left corner and click **PCI Host Device**.

Figure 3. Add New Virtual Hardware

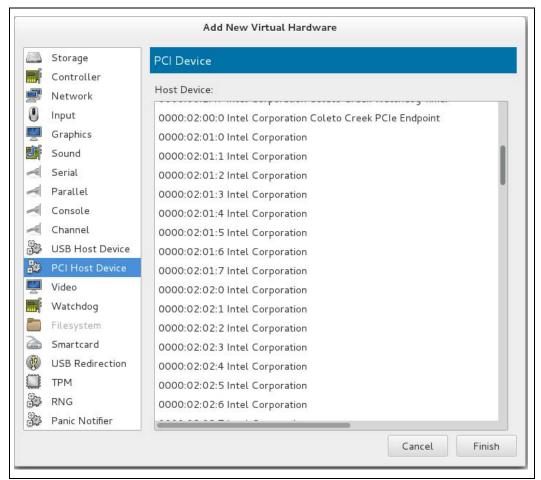

5. Select the appropriate PCI device (for instance, in <u>Figure 3</u>, 02:01:1 is one of the 0443 devices) to attach to Guest and click **Finish**. This newly added device should appear in the left column of details for the Guest.

**Note:** This action will internally unbind the PCI device from the Host driver currently being used and bind it to vfio-pci (CentOS\* v7.1). If using a CLI, a similar sequence is: virsh-detach <pci\_func> and virsh-attach <domain> <pci func>.

6. **Optional**: To detach a PCI device from the guest, click the PCI device to be detached from the details page left column and click **Remove** (bottom row).

**Note:** You can add and remove some PCI devices while the guest is running.

- 7. To run the guest, go to Virtual Machine > Run or click Play Radio on the Menu bar.
- 8. To view the guest console, go to View > Console.

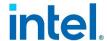

## 2.4.4 Installing Intel® QuickAssist Technology Software on Guest

- 1. In the Guest OS, verify that the appropriate device has been passed through (see <u>Section 2.4.3</u>), as evidenced by the lspci command. Refer to <u>Table 3</u> for the VF device IDs.
- 2. Install the Intel® QAT Software package on the Guest.
- 3. Enable the SR-IOV build on the host by using:
  - # ./configure --enable-icp-sriov=guest
- 4. Install the QAT software:
  - # make install

**Note:** This configuration file supports a limited number of service instances. Specifically, the limitations are a budget of 16 rings per VF. Refer to the relevant *Programmer's Guide* (<u>Table 1</u>) for more information on the configuration file formats. More devices can be passed-through if more service instances are required.

§

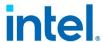

# 3 FAQ

## 3.1 Q: How can I pass through the Intel® QAT PF to a guest?

Intel® QAT Hardware 1.6 and 1.7 devices are not fully compliant to PCI specs. For this reason, when a Function Level Reset (FLR) is done on the device by a driver different than the Intel® QAT driver (e.g. vfio-pci), the value of Maximum Payload Size (MPS) is restored to the reset value, rather than the previous value. This has an impact on full direct pass-through.

**Note:** This example uses the C62x Chipset and its <device\_ID> of is **37c8**, change this for your device ID, referencing What's the Quickassist (QAT) device ID for my hardware? below. Thus, the command referenced would be "echo 8086 37c8 > /sys/bus/pci/drivers/vfio-pci/new\_id". All instances are **bolded** below.

Follow this procedure to assign a device to a guest using full direct passthrough:

#### On the host:

- 1. Ensure intel\_iommu=on.
- 2. If using an existing guest VM, verify that the targeted guest VM is not running if so, perform a shutdown.
- 3. Do not install the QAT driver if currently installed, perform the uninstall command: # make uninstall
- 4. If the libvirtd service is not running, start it by using the following commands:
  - # chkconfig libvirtd on
  - # service libvirtd start
- 5. Load the vfio-pci driver using:
  - # modprobe vfio-pci
- 6. Bind the vfio driver to Intel® QAT devices using:
  - # echo 8086 37c8 > /sys/bus/pci/drivers/vfio-pci/new id
- 7. Read the device MPS using:
  - # lspci -vvvnd 8086:37c8 | grep "MaxPayload [1-9]\* bytes, Max"
- 8. Pass the required parameters and instantiate the guest VM using the following command:

```
# qemu-system-x86_64 -enable-kvm -hda <path to your HD image> -m
<memory in MB>M -device vfio-pci,host=<BDF of your QAT PF device>
```

#### For example:

```
# qemu-system-x86_64 -enable-kvm -hda
/var/lib/libvirt/images/f24.qcow2 -m 2048M -smp
16,cores=8,threads=1,sockets=2,maxcpus=16 -device vfio-pci,host=03:00.0
```

**Note:** On more recent kernels, it may be required to have the vfio-pci module inserted with "disable\_denylist=1". Note that this can be done once with "sudo modprobe vfio-pci disable\_denylist=1" or persistently by adding the option "options vfio-pci disable\_denylist=1" to /etc/modprobe.d/vfio-pci.conf.

**Note:** The KVM Virtual Machine Manager GUI can also be used to instantiate the guest VM using the QAT PF BDF, if so desired.

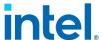

9. Set the MPS to its original value. For example, if the MPS in the upstream bridge is equal to 256, enter the command:

# setpci -d 8086:37c8 0x7c.b=0x37

**Note:** If the guest is rebooted, the MPS will be changed.

#### On the guest:

Configure and install QAT driver.

**Note:** Unlike when using a VF device, QAT is **NOT** configured using the guest SR-IOV flag: # ./configure --enable-icp-sriov=guest. Simply use # ./configure plus any additionally desired flags.

# 3.2 Q: What's the QuickAssist (QAT) device ID for my hardware?

**Note:** This information can also be found in

<QAT\_package\_dir>\quickassist\build\_system\build\_files\qat\_service\.

| QAT HW version | Name                                                                         | PF DID | VF DID |
|----------------|------------------------------------------------------------------------------|--------|--------|
| 1.5            | Intel® Communications Chipset 8900 to 8920 Series                            | 0434   | 0442   |
| 1.5            | Intel Atom® Processor C2000 Product Family for Communications Infrastructure | 1f18   | 1f19   |
| 1.6            | Intel® Communications Chipset 8925 to<br>8955 Series                         | 0435   | 0443   |
| 1.7            | Intel Xeon® Processor D1500                                                  | 6f54   | 6f55   |
| 1.7            | Intel® C62x Chipset                                                          | 37c8   | 37c9   |
| 1.7            | Intel® Xeon® Processor D-2100                                                | 37c8   | 37c9   |
| 1.7            | Intel Atom® Processor C3000                                                  | 19e2   | 19e3   |
| 1.8            | Intel Atom® Processor P5300                                                  | 18a0   | 18a1   |
| 1.8            | Intel Atom® Processor P5700                                                  | 18a0   | 18a1   |
| 1.8            | Intel Atom® Processor P5900                                                  | 18a0   | 18a1   |
| 1.7            | Intel Xeon® Processor D1700                                                  | 18ee   | 18ef   |

§